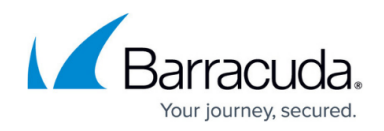

# **How to Get a Barracuda Cloud Control Account**

#### <https://campus.barracuda.com/doc/98213143/>

To use Barracuda Site Security Scanner, you must log in with your Barracuda Cloud Control credentials.

#### **To create a Barracuda Cloud Control account**

When you create your Barracuda Cloud Control account, you will verify your email, so be sure to use an email address you can access.

- 1. Using your web browser, navigate to this address:<https://auth.barracudanetworks.com/login/email>
- 2. Click the **Create a user** link.
- 3. Fill in the following fields:
	- **Name**
	- **Email Address**
	- **Company Name**
- 4. If you are an existing partner, do the following:
	- Enable the **This is a partner account** check box.
	- Fill in the **Partner #** field.
- 5. Click **Create User**.

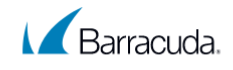

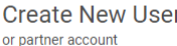

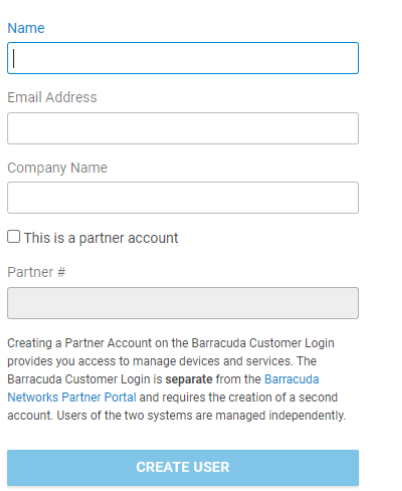

#### **To validate your Barracuda Cloud Control account**

1. Log in to the email account you used in the previous procedure.

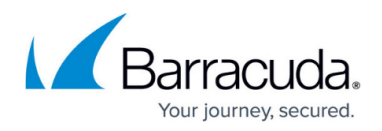

2. Open the email that was sent to you and click the link to validate it.

Once you have validated your account, if you have [downloaded Barracuda Site Security Scanner](#page--1-0), you can [log in and scan a site.](http://campus.barracuda.com/doc/97520312/)

## Barracuda Site Security Scanner

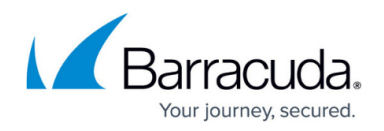

### **Figures**

1. BCC Login Page.png

© Barracuda Networks Inc., 2024 The information contained within this document is confidential and proprietary to Barracuda Networks Inc. No portion of this document may be copied, distributed, publicized or used for other than internal documentary purposes without the written consent of an official representative of Barracuda Networks Inc. All specifications are subject to change without notice. Barracuda Networks Inc. assumes no responsibility for any inaccuracies in this document. Barracuda Networks Inc. reserves the right to change, modify, transfer, or otherwise revise this publication without notice.